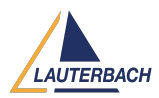

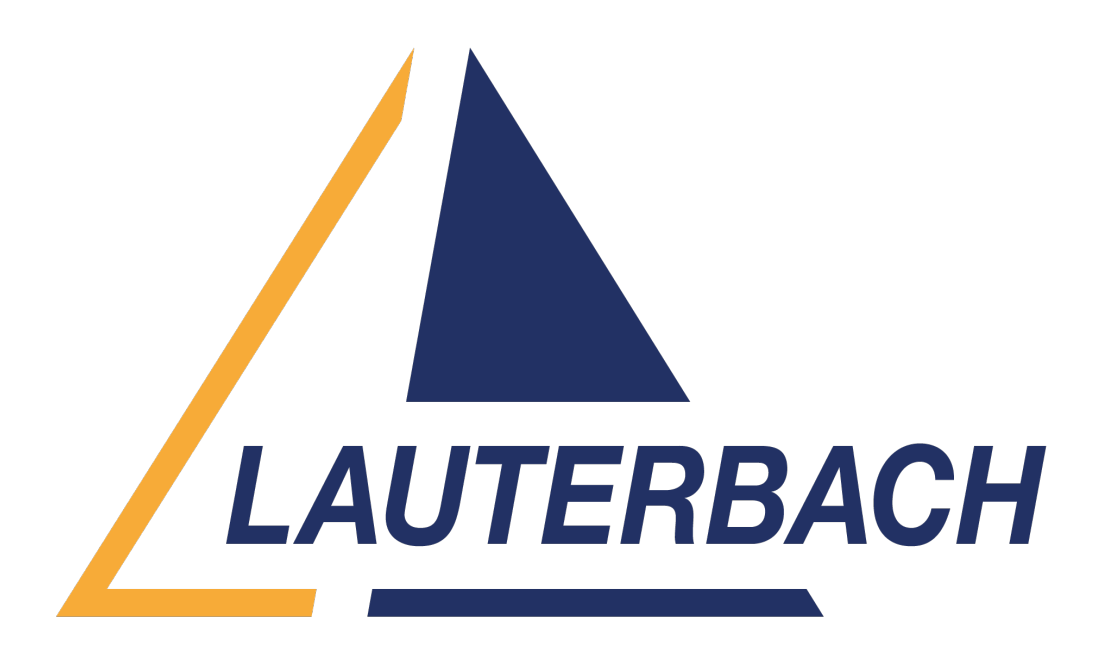

[Support Center](https://support.lauterbach.com/) > [Community](https://support.lauterbach.com/community) > [Test Automation](https://support.lauterbach.com/community/browse/type-3/view-list/viewmode-compact) > [Not able to read structure variable \(pyrcl\)](https://support.lauterbach.com/community/view/not-able-to-read-structure-variable-pyrcl) Not able to read structure variable (pyrcl) Awaiting Agent

- S Sudhakar
- **Forum name:** #Test Automation

Hi, I'm trying to read a struct using pyrcl. Py line: var\_read = connection.variable.read("var\_name")

Traceback:

File "/home/s0001673/.local/lib/python3.10/site-packages/lauterbach/trace32/rc l/\_rc/\_variable.py", File "/home/s000 return self.read by name(name, \*\*kwargs) File "/home/s0001673/.local/lib/python3.10/site-packages/lauterbach/trace32/rc l/\_rc/\_variable.py", File "/home/s0001673/.lo raise VariableError(result.err\_code, result.err\_msg) lauterbach.trace32.rcl. rc. variable.VariableError: (65535, ")

When I observed the library, it's due to payload becoming empty/none (see the attached image).

But with the following py line, I'm able to read the var. var\_read = connection.fnc("Var.VALUE(var\_name)")

when I tried to understand what's "t32\_exp()" (as it causes error), I couldn't find any resource. Could you help here?

Comments (2)

## S **Sudhakar**

10 months ago

I'm sorry. It is an array instance (not struct). But I am able to read with indexing (eg: var\_name[2]), not as a whole. I think it's same with struct as well if I understand correctly

## **Firas Zouaghi**

10 months ago

Hello,

Reading all elements of a variable without specifying an index isn't feasible.

If you attempt to omit the index to read all elements at once, you will encounter an error, as you have already experienced.

As a workaround, if you wish to obtain the entire content of a variable, you may need to iterate over its elements programmatically,

as demonstrated in the example below:

--------

```
import lauterbach.trace32.rcl as t32
```

```
dbg = t32.autoconnect()
```
bit count  $= 19$ 

```
bits string = "
```
for i in range(bit\_count):

current bit = dbg.variable.read("flags[" + str(i) + "]").value

bits string  $+=$  str(current bit).zfill(2)

print(bits\_string)

--------

--------

--------

The above example will allow you to retrieve all the elements of a certain variable.

Another method you can use to retrieve values of a variable, regardless of the data type (such as structs),

is by sending the TRACE32 command 'var <Your Variable>' and then retrieving the displayed value from the Area window, as shown in the example below:

```
import lauterbach.trace32.rcl as t32
dbq = t32.autoconnect()
dbg.cmd('var vbfield')
message = dbg.fnc('AREA.LINE("A000",0)')
print(message)
```
Best Regards, Firas ZOUAGHI